# **Les Infos de Base**

**mercredi 11 juin 2008 volume 11, numéro 24 ISSN 1492**-**0670** 

# **Dans ce numéro**

**1 État de la publication Quoi de neuf dans Accès Légal :** *Infobase Règlements du Canada* **2** Liste des modifications<br>
apportées à l'*Infobase*<br>
Lois du Québec **apportées à l'***Infobase Lois du Québec* **Liste des modifications apportées à l'***Infobase Règlements du Québec* **Liste des modifications apportées à l'***Infobase Lois du Canada*

> **Liste des modifications apportées à l'***Infobase Règlements du canada*

**3 Tous à vos postes ! Outils de Folio VIEWS : les cases à cocher**

**ACCÈS LÉGAL formation continue gratuite** 

Gaudet Éditeur ltée 5278, rue Nantel Saint-Hubert (Québec) J3Y 9A7 514/893-2526 (téléphone) 1-800/481-8702 (no sans frais) 514/893-0244 (télécopieur) info@gaudet.qc.ca http://www.gaudet.qc.ca/

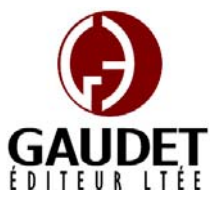

Vous avez fait le meilleur choix en vous procurant *ACCÈS LÉGAL*md: la bibliothèque législative **la plus à jour**, **la plus exhaustive** et **la plus conviviale**. Bon travail!

*Jules Édouard Gaudet, avocat directeur général* 

# **État de la publication**

L'*Infobase Lois du Québec* et la *Statutes of Québec Infobase*

contiennent les modifications entrées en vigueur publiées à la *Gazette officielle du Québec*, Partie 2, fascicule n° 24 du 11 juin 2008. Les modifications apportées par L.Q. 2008, c. 10 et entrées en vigueur au 11 juin 2008 sont également intégrées.

Note : Toutes les modifications entrées en vigueur au 11 juin 2008 sont intégrées à condition qu'elles soient publiées dans cette *G.O.Q.* ou dans une *G.O.Q.* antérieure.

#### L'*Infobase Règlements du Québec* et la *Regulations of Québec Infobase*

contiennent les modifications entrées en vigueur publiées à la *Gazette officielle du Québec*, Partie 2, fascicule n° 24 du 11 juin 2008, et à la *Gazette officielle du Québec*, Partie 1, fascicule n° 23 du 7 juin 2008.

Note : Toutes les modifications entrées en vigueur au 27 juin 2008 sont intégrées à condition qu'elles soient publiées dans cette *G.O.Q.* ou dans une *G.O.Q.* antérieure.

### L'*Infobase Gazettes officielles du*

*Québec* contient le texte intégral de la *Gazette officielle du Québec*, Partie 2, du fascicule n° 40 du 30 septembre 1998 au fascicule n° 22 du 28 mai 2008, et de la *Gazette officielle du Québec*, Partie 1, du fascicule n° 43 du 3 octobre 1998 au fascicule n° 21 du 24 mai 2008.

#### L'*Infobase Lois annuelles du Québec* et la *Annual Statutes of Québec*

*Infobase* contiennent le texte intégral des projets de lois sanctionnées de 1996 à 2008.

#### L'*Infobase Lois du Canada*,et la *Statutes of Canada Infobase*

contiennent les modifications entrées en vigueur publiées à la *Gazette du Canada*, Partie II, fascicule n° 11 du 28 mai 2008.

Note : Toutes les modifications entrées en vigueur au 1<sup>er</sup> juin 2008 sont intégrées à condition qu'elles soient publiées dans cette *Gaz. Can.* ou dans une *Gaz. Can.* antérieure.

#### L'*Infobase Règlements du Canada* et la *Regulations of Canada Infobase*

contiennent les modifications entrées en vigueur publiées à la *Gazette du Canada*, Partie II, fascicule n° 7 du 2 avril 2008.

Note : Toutes les modifications entrées en vigueur au 2 avril 2008 sont intégrées à condition qu'elles soient publiées dans cette *Gaz. Can.* ou dans une *Gaz. Can.* antérieure.

## L'*Infobase Lois annuelles du Canada* et la *Annual Statutes of Canada*

*Infobase* contiennent le texte intégral des projets de lois sanctionnées de 1995 à 2008.

Le *Code civil du Québec — Accès aux règles* est à jour, sur la base de l'information disponible, au 24 mai 2008.

Le *Dictionnaire du Droit québécois* est à jour, sur la base de l'information disponible, au 24 mai 2008.

Dans son édition de juin, le *Dictionnaire du Droit québécois* contient maintenant quelque 7 074 termes ou mots de renvoi pertinents.

# *Quoi de neuf dans Accès Légal*

#### *Infobase Règlements du Canada*

La boucle est finalement bouclée! L'édition de juin marque l'addition de la pièce manquante de notre collection fédérale : l'*Infobase Règlements du Canada*.

L'*Infobase Règlements du Canada* contient le texte intégral de tous les règlements du Canada avec tous leurs tableaux et tous leurs graphiques.

Avec l'ajout des *Infobase Règlements du Canada* et *Regulations of Canada* 

*Infobase* la collection fédérale d'*Accès Légal* est complétée. Elle entrera donc maintenant dans sa phase de commercialisation.

Toutes les infobases fédérales vous seront fournies en évaluation jusqu'au 1<sup>er</sup> septembre 2008. Après cette date, vous y perdrez l'accès à moins de vous y abonner.

Appelez-nous au 514/893-2526 pour obtenir des renseignements supplémentaires concernant ce nouveau produit ou pour connaître ses conditions d'abonnement.

#### **Liste des modifications apportées à l'***Infobase Lois du Québec*

*Loi sur la police*, L.R.Q., c. **P-13.1**, aa. 15, 16, 17, 29, 37, 51, 56, 70, 72.1, 76, 78, 81.1, 117, 143, 230, 260, 261, 262, 286, 303.1-303.13, 304, 353.12.

*Loi modifiant la Loi sur la police*, L.Q. 2008, c. 10, aa. 1-13, 15-23.

*Loi sur le régime syndical applicable à la Sûreté du Québec*, L.R.Q., c. **R-14**, a. 1.

*Loi modifiant la Loi sur la police*, L.Q. 2008, c. 10, a. 24.

*Loi sur les valeurs mobilières*, L.R.Q., c. **V-1.1**, aa. 73-80, 80.2-83.1, intitulé du chapitre III du titre III, 99, 103.1-109, 196, 331.1.

*Loi modifiant la Loi sur les valeurs mobilières et d'autres dispositions législatives*, aa. 33, 34, 38 (partie), 39, 61 (partie), 88, 108 (partie).

Note : Il s'agit d'une liste partielle des lois intégrées. De plus, ces lois ont pu entrer en vigueur en totalité ou en partie.

## **Liste des modifications apportées à l'***Infobase Règlements du Québec*

*Règlement sur la qualification professionnelle des entrepreneurs et des constructeurs-propriétaires*, [R.R.Q., c. **B-1.1**, D. 314-2008 du 02-04-08, (2008) 140 *G.O.* 2, 1689], nouveau.

*Règlement d'application de la Loi sur le bâtiment*, [R.R.Q., c. B-1.1, r. 0.01], aa. 1-3.2, 3.2.2-3.2.5.

*Règlement modifiant le Règlement d'application de la Loi sur le bâtiment*, D. 315-2008 du 02-04-08, (2008) 140 *G.O.* 2, 1718, aa. 1-9.

*Règlement sur la qualification professionnelle des entrepreneurs en construction et des constructeurspropriétaires*, [R.R.Q., c. B-1.1, r. 1], remplacé.

*Règlement sur la qualification professionnelle des entrepreneurs et des constructeurspropriétaires*, D. 314-2008 du 02-04-08, (2008) 140 *G.O.* 2, 1689, a. 78.

*Règlement sur l'exercice de la pharmacie en société*, [R.R.Q., c. **C-26**, D. 466-2008 du 14-05-08, (2008) 140 *G.O.* 2, 2501], nouveau.

*Règlement sur la délivrance des permis spéciaux du Barreau du Québec*, [R.R.Q., c. C-26, D. 538-2008 du 28-05-08, (2008) 140 *G.O.* 2, 3014], nouveau.

*Règlement sur les normes d'équivalence de diplôme et de la formation aux fins de la délivrance d'un permis de pharmacien*, [R.R.Q., c. C-26, D. 541-2008 du 28-05-08, (2008) 140 *G.O.* 2, 3021], nouveau.

*Arrêté ministériel concernant la délimitation des terres du domaine de l'État aux fins de développer l'utilisation des ressources fauniques du lac Croche, situé sur le territoire de la Municipalité de Trois-Rives, dans la MRC de Mékinac*, [R.R.Q., c. **C-61.1**, A.M. 2008-029 du 29-05-08, (2008) 140 *G.O.* 2, 3029], nouveau.

*Règlement sur les conditions et modalités de délivrance des permis de l'Ordre des pharmaciens du Québec*, [R.R.Q., c. **P-10**, r. 8.1], aa. 1, 2, 7-10.2, 12.

*Règlement modifiant le Règlement sur les conditions et modalités de délivrance des permis de l'Ordre des pharmaciens du Québec*, D. 542-2008 du 28-05-08, (2008) 140 *G.O.* 2, 3024, aa. 1-6.

*Règlement sur les conditions et modalités de vente des médicaments*, [R.R.Q., c. P-10, r. 8.2], ann. II.

*Règlement modifiant le Règlement sur les conditions et modalités de vente des* 

*médicaments*, D. 539-2008 du 28-05-08, (2008) 140 *G.O.* 2, 3016, a. 1.

*Règlement sur les normes d'équivalence de diplômes aux fins de la délivrance d'un permis de pharmacien*, [R.R.Q., c. P-10, r. 12.1], remplacé.

*Règlement sur les normes d'équivalence de diplôme et de la formation aux fins de la délivrance d'un permis de pharmacien*, D. 541-2008 du 28-05-08, (2008) 140 *G.O.* 2, 3021, a. 11.

*Règlement portant interdiction à la mise en marché de certains détergents à vaisselle*, [R.R.Q., c. **Q-2**, D. 544-2008 du 28-05-08, (2008) 140 *G.O.* 2, 3026], nouveau.

*Règlement sur les régimes complémentaires d'avantages sociaux dans l'industrie de la construction*, [R.R.Q., c. **R-20**, r. 14.01], ann. VIII.

*Règlement modifiant le Règlement sur les régimes complémentaires d'avantages sociaux dans l'industrie de la construction*, Décision CCQ-083743 du 30-04-08, (2008) 140 *G.O.* 2, 3035, a. 2.

*Lignes directrices pour la codification des permis de transport de personnes par autobus*, [R.R.Q., c. **T-12**, Décision de 2008, (2008) 140 *G.O.* 2, 3089], nouveau.

*Règlement sur les valeurs mobilières*, [R.R.Q., c. **V-1.1**, r. 1], a. 271.13.

*Loi modifiant la loi sur l'Autorité des marchés financiers et d'autres dispositions législatives*, L.Q. 2008, c. 7, a. 172.

Note : Il s'agit d'une liste partielle des règlements intégrés. De plus, ces règlements ont pu entrer en vigueur en totalité ou en partie.

### **Liste des modifications apportées à l'***Infobase Lois du Canada*

*Aucune modification cette semaine*.

Note : Il s'agit d'une liste partielle des lois intégrées. De plus, ces lois ont pu entrer en vigueur en totalité ou en partie.

## **Liste des modifications apportées à l'***Infobase Règlements du Canada*

*Aucune modification cette semaine*.

Note : Il s'agit d'une liste partielle des règlements intégrés. De plus, ces règlements ont pu entrer en vigueur en totalité ou en partie.

#### **Tous à vos postes ! Outils de Folio VIEWS : les cases à cocher**

Cette chronique vous informe sur les outils offerts par le logiciel Folio VIEWS.

La version 4 du logiciel Folio ajoute un outil intéressant : *les cases à cocher*.

Cet outil joue un double rôle au niveau de la recherche et de l'impression des données.

#### **Outil de recherche**

La première utilité des cases à cocher est de limiter la recherche à une partie de l'*Infobase*. Il faut savoir que, par défaut, toute recherche s'applique à l'ensemble des données contenues dans une *Infobase*.

On trouve les cases à cocher dans les **panneaux Sommaire** des vues **Tous**, **Parcourir** et **Sommaire**.

Il s'agit du petit carré vide qui se trouve entre le pictogramme du livre bleu et le nom des niveaux des *Infobases*.

En cochant cette case, vous indiquez au moteur de recherche de Folio de limiter la recherche aux niveaux qui se situent sous les cases cochées.

Par exemple, si vous cochez la case devant l'alphanumérique « C », la recherche s'appliquera à toutes les lois dont l'alphanumérique est le « C ». Si vous cochez la case devant « C-25 », la recherche s'appliquera uniquement au *Code de procédure civile*. Si vous cochez « C-25 », « C-26 » et « C-27 », la recherche s'appliquera à ces trois lois.

Note : Une case cochée dont le fond est blanc indique que tous les niveaux sous cette dernière sont également cochés. C'est ce qui se produit automatiquement lorsque l'on coche une case : tous les niveaux inférieurs sont sélectionnés. Une case cochée dont le fond est ombragé indique qu'au moins un niveau inférieur n'est pas sélectionné.

Il est possible de désactiver les cases en les cochant une seconde fois.

Remarquez que le crochet disparaît. La recherche ne sera plus limitée à ce niveau.

Il est également possible de désactiver toutes les cases en une seule opération en utilisant la fonction **Effacer toutes les sélections** du menu **Affichage** ou du menu contextuel.

Note : La barre des menus est différente pour chacun des panneaux. Pour que les options du **panneau Sommaire** soient disponibles, le curseur doit être positionné dans ce panneau. De la même façon, pour obtenir le menu contextuel de ce panneau, cliquez avec le bouton de droite de la souris dans le **panneau Sommaire**.

Les **modèles de requête** et la boîte **Recherche avancée** disposent d'une option permettant de désactiver temporairement cette fonction pour les fins d'une recherche. Désélectionnez l'option **Branches sélectionnées** au bas à gauche de leurs boîtes de dialogue.

Note : L'option **Branches sélectionnées** s'active par défaut dès qu'une case est cochée dans le **panneau Sommaire**. Si vous faites une requête et n'obtenez pas de résultats, vérifiez que cette option a été désactivée.

#### **Outil d'impression**

La seconde utilité des cases à cocher est de limiter l'impression à une partie d'une *Infobase*.

Choisissez l'option **Imprimer** du menu **Fichier**. L'onglet **Imprimer le document** présente les différentes façon d'imprimer le texte de l'*Infobase*. Pour imprimer une partie de l'*Infobase* définie en sélectionnant les niveaux, sélectionnez l'option **Section**.

Sous cette option, une fenêtre similaire au panneau Sommaire présente l'ensemble des niveaux de l'*Infobase*.

Par défaut, les cases cochées dans le **panneau Sommaire** seront sélectionnées dans cette fenêtre. En outre, elle présentera le niveau audessus de l'endroit où le curseur est positionné dans l'*Infobase*.

Tout comme dans le panneau Sommaire, il est possible de sélectionner et de désélectionner les niveaux que l'on veut imprimer.

Tout le texte sous les niveaux sélectionnés, et seulement ce texte, sera imprimé.

#### Mission accomplie !

*Cette chronique vous appartient. Faites vos suggestions concernant les sujets à aborder à l'adresse infodebase@gaudet.qc.ca.* 

# **ACCÈS LÉGAL — formation continue gratuite**

Avec le retour du printemps, faites le ménage de vos connaissances pour l'utilisation de notre logiciel avec notre offre de formation continue gratuite!

Nous vous offrons deux méthodes pour rafraîchir vos connaissances :

Utilisez notre **service d'assistance téléphonique sans frais** : donneznous un coup de fil pour mettre à jour, en quelques minutes, une technique de recherche ou d'impression;

Profitez d'une **formation gratuite et personnalisée à vos bureaux**: une formation sur mesure pour rafraîchir vos connaissances générales, pour obtenir des réponses à vos questions ou pour apprendre les fonctions avancées de notre outil de recherche.

Vous avez en main la bibliothèque législative **la plus à jour**, **la plus exhaustive** et **la plus conviviale** sur le marché. Utilisez-la pleinement!